# **การท าสัญญา/MOU**

## **การเข้าสู่ระบบ Alldo**

สามารถเข้าสู่ระบบได้ผ่านลิงก์ <https://erp.nxpo.or.th/web/login> (ก่อนเข้าระบบต้อง ้ ล็อกอินเข้า VPN ของสำนักงานก่อน) หรือคลิกเพื่อเข้าสู่ระบบได้ผ่าน intranet ที่แถบ ด้านขวาเมนู**ระบบภายใน สอวช.** ส่วนของ **ระบบ Alldo (Odoo)** จะอยู่ด้านบนสุด

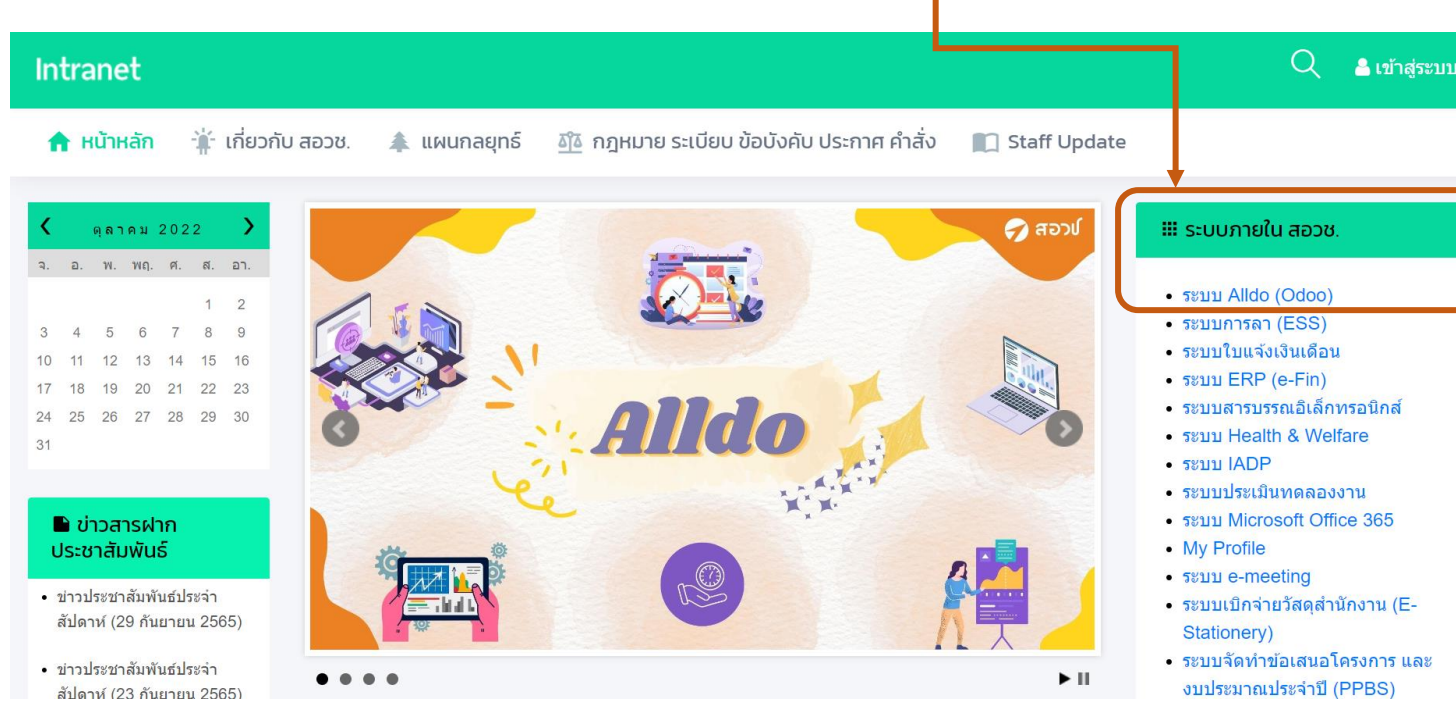

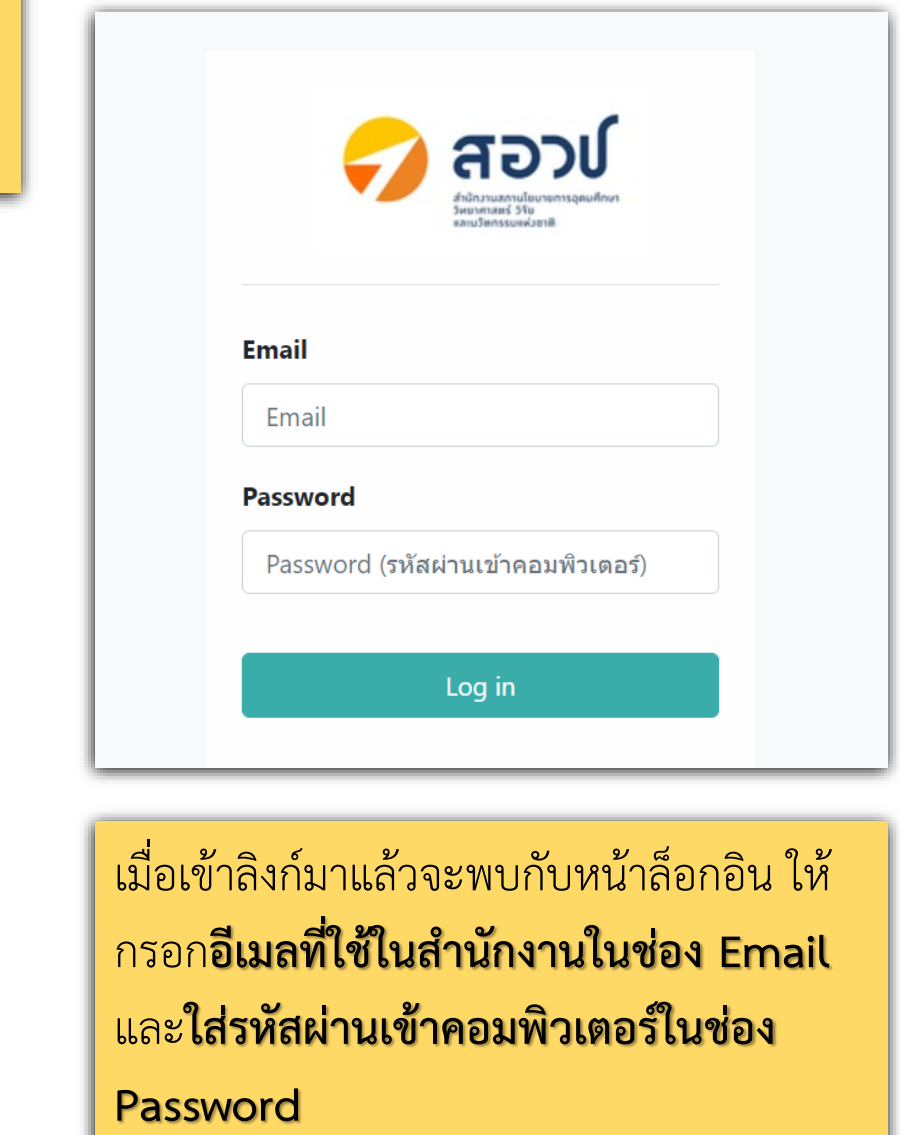

#### **Alldo รูปแบบการท างานใหม่**

- สืบค้น Search สัญญาในระบบได้
- Agreement Template มาตรฐาน ลดขั้นตอนการตรวจสอบโดยกฎหมาย ◉
- Contract ท า**แบ่งงวดการช าระ** + **จองงบประมาณ** + การเงิน 0

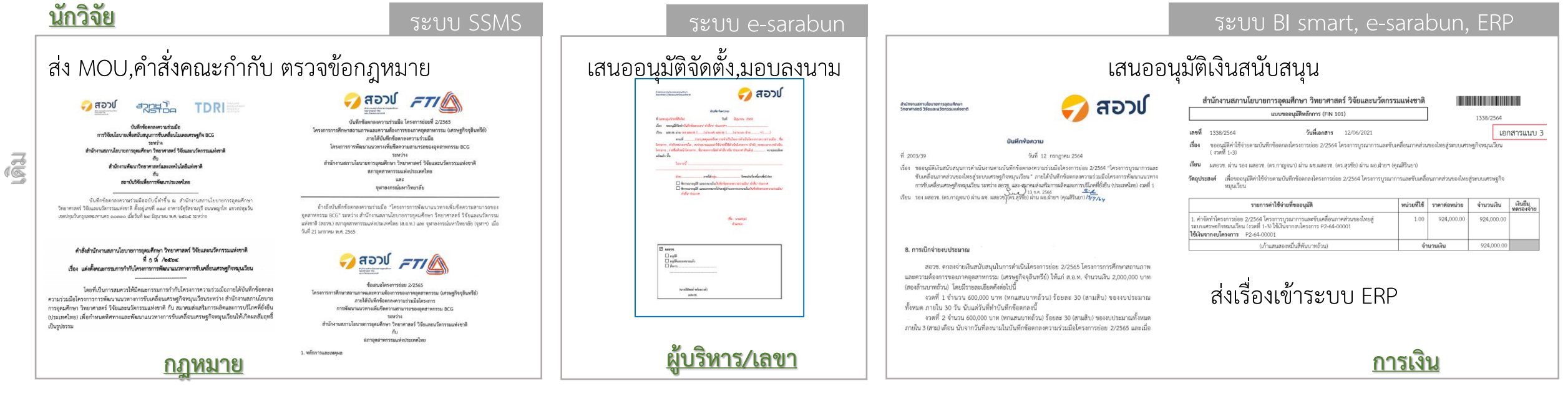

#### Alldo Go Live

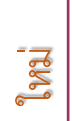

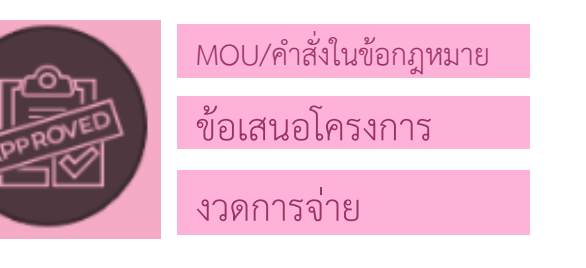

MOU, Committee Standard Template รับรองโดยทีมกฎหมาย สอวช. เป็นไปตามข้อบังคับ

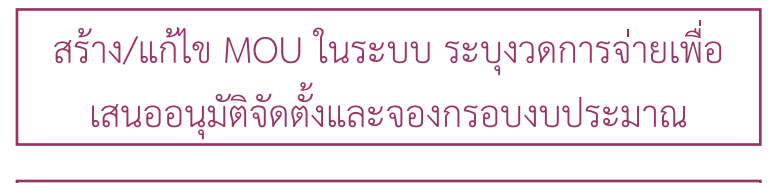

สร้าง/แก้ไข Committee ในระบบเพื่อกำกับ โครงการ MOU

ส่งการเบิกจ่าย ตามงวดการจ่าย

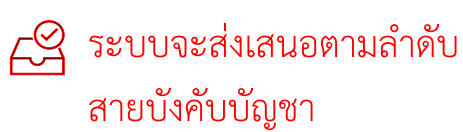

**ระบบ Alldo**

Fat การลงนาม MOU, คณะกรรมการกำกับ ยังเป็นการลงนามจริง

#### **การท า MOU (ทั้งมีงบประมาณ/ไม่มีงบประมาณ)**

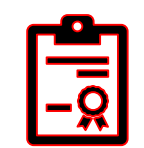

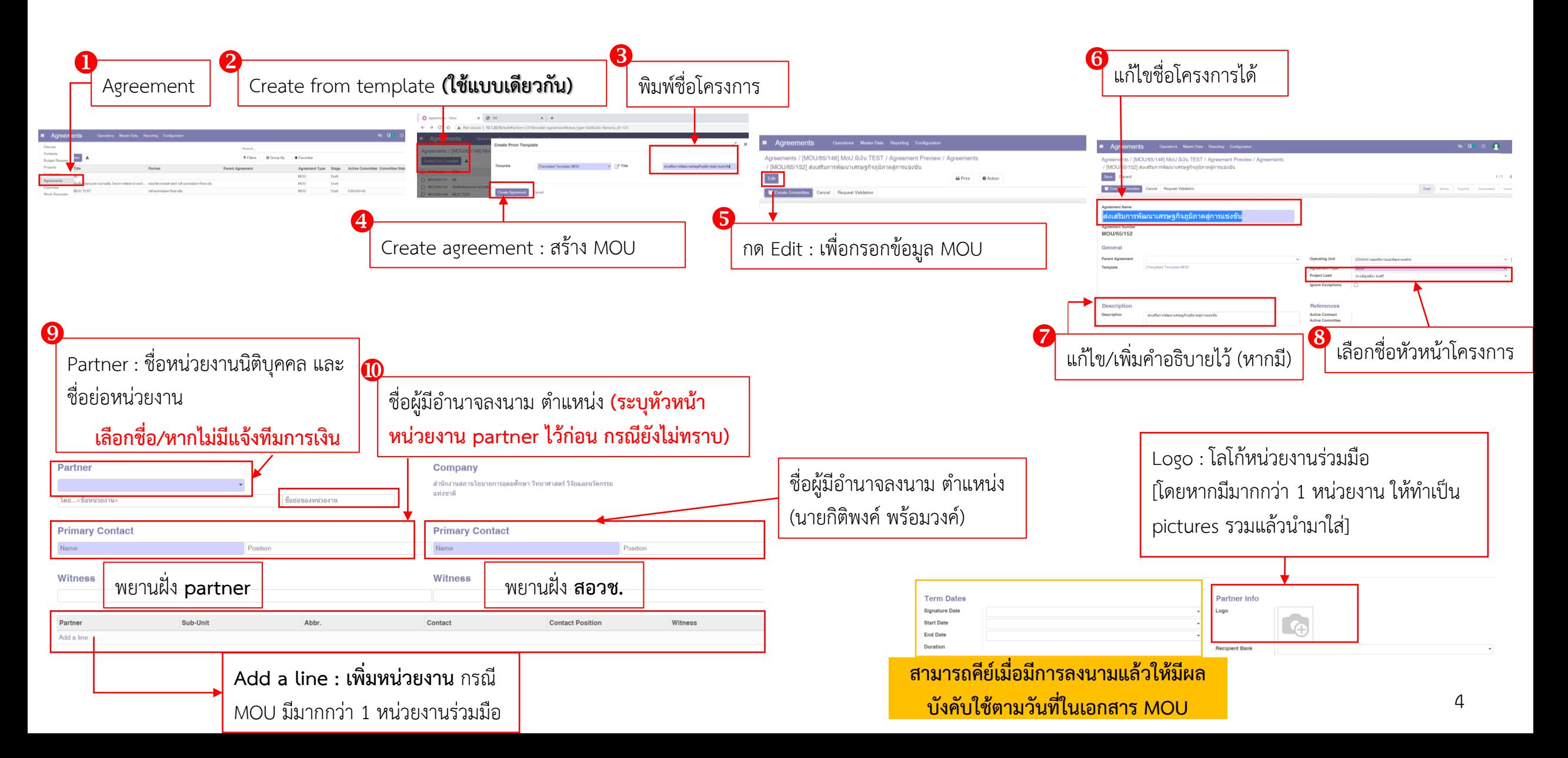

#### **การท า MOU แบบมีงบประมาณ (ถ้าไม่มีงบประมาณไม่ต้องท าส่วนนี้)**

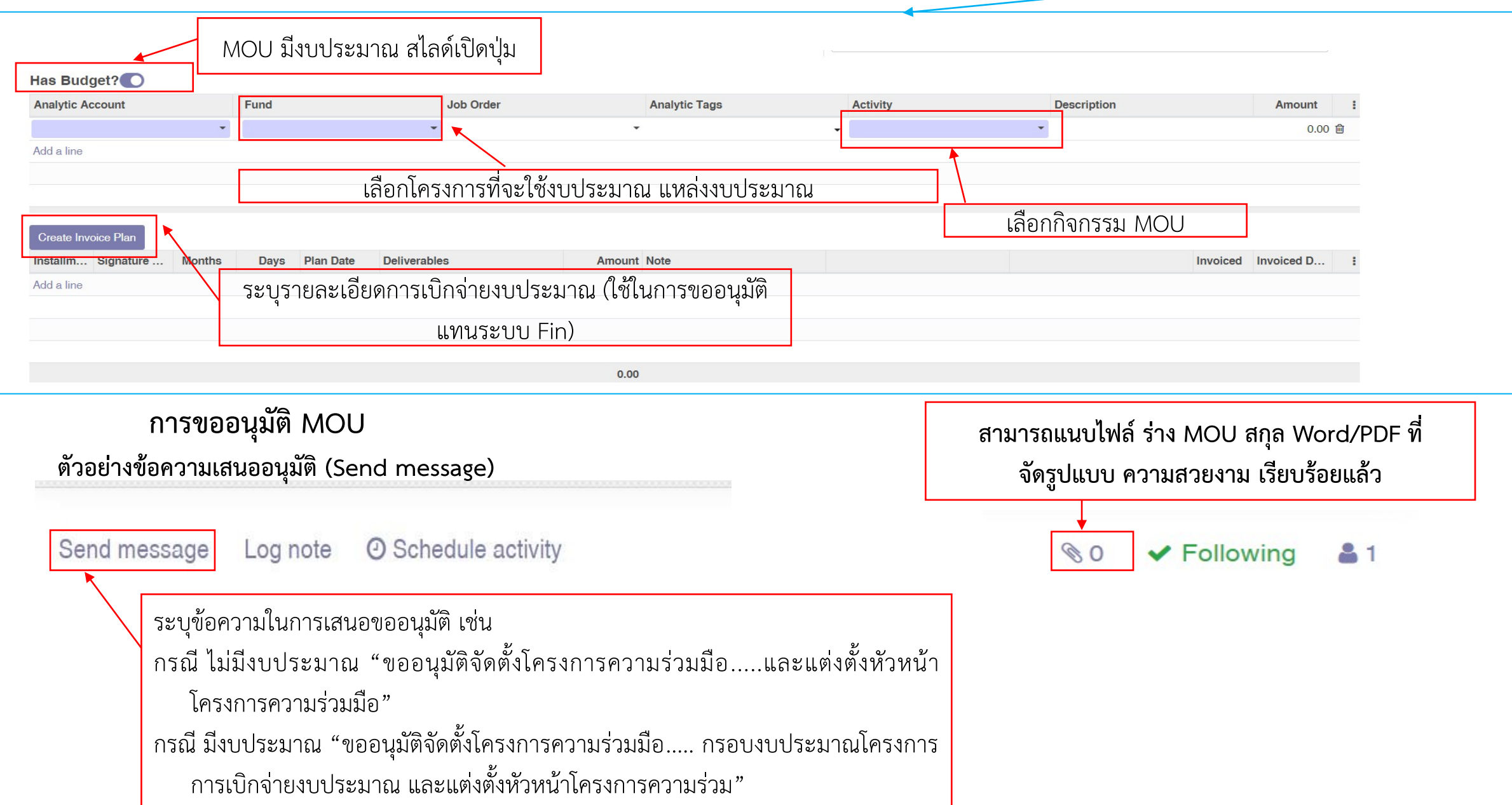

#### **แต่งตั้งคณะกรรมการก ากับโครงการความร่วมมือท าได้ 2 กรณี ดังนี้ [1/3]**

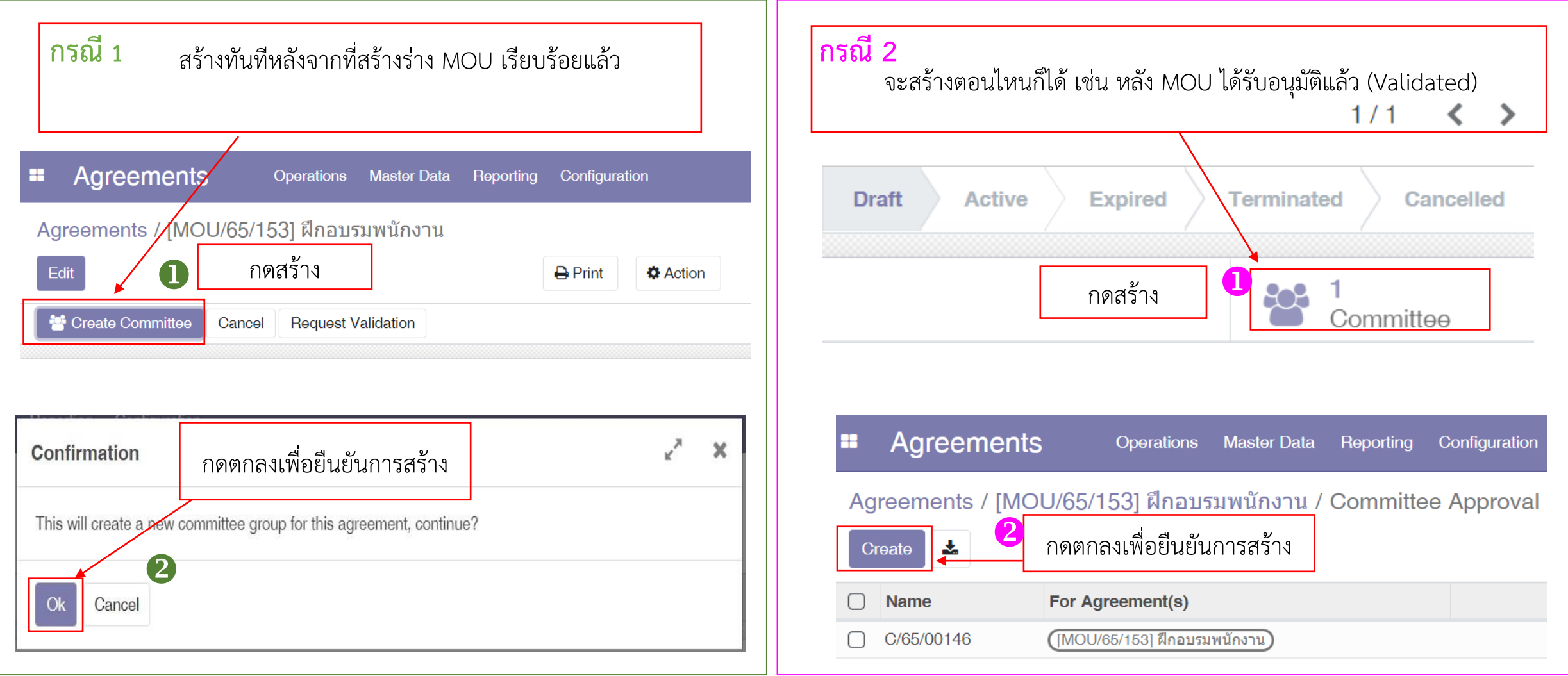

#### **แต่งตั้งคณะกรรมการก ากับโครงการความร่วมมือท าได้ 2 กรณี ดังนี้ [2/3]**

Agreements / [MOU/65/154] Test / Committee Approval / C/65/00147

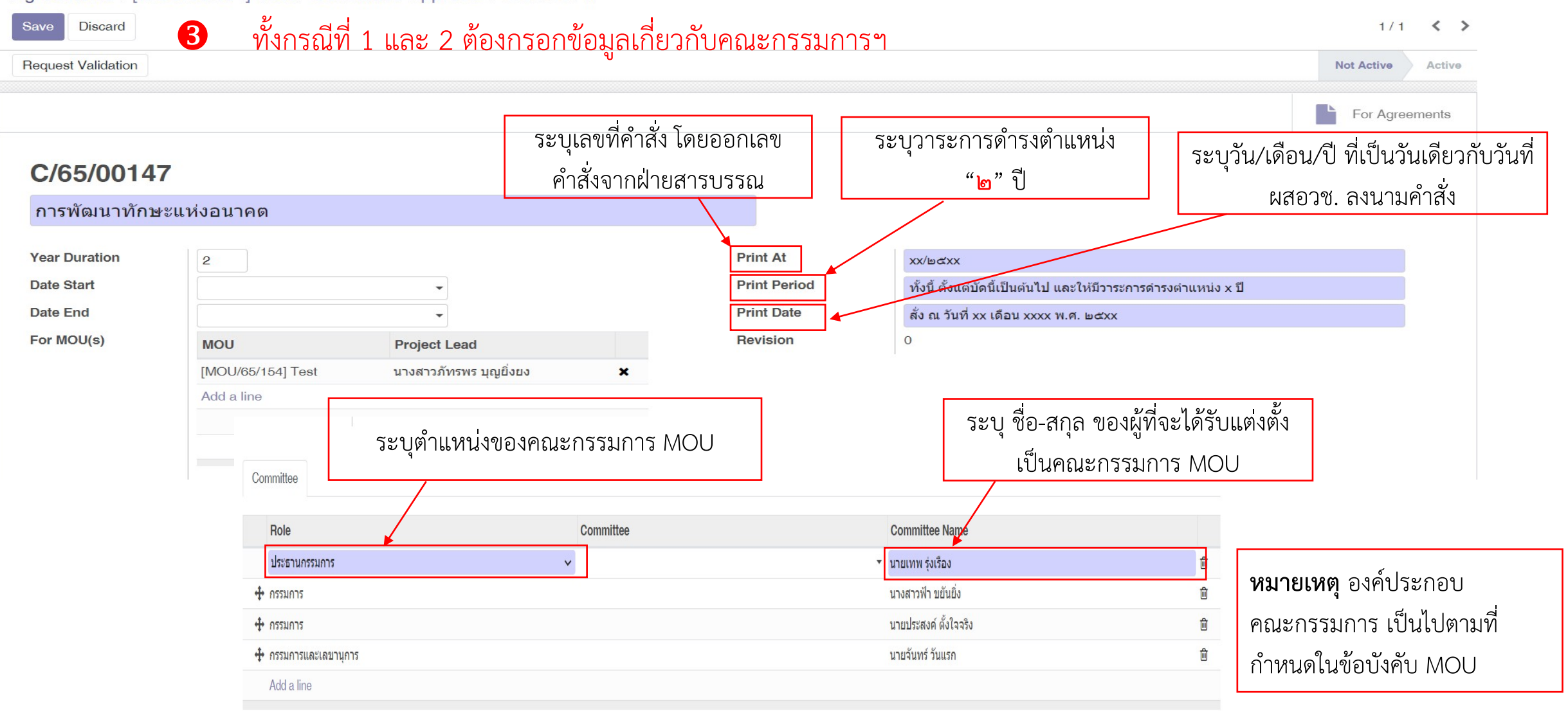

### **แต่งตั้งคณะกรรมการก ากับโครงการความร่วมมือท าได้ 2 กรณี ดังนี้ [3/3]**

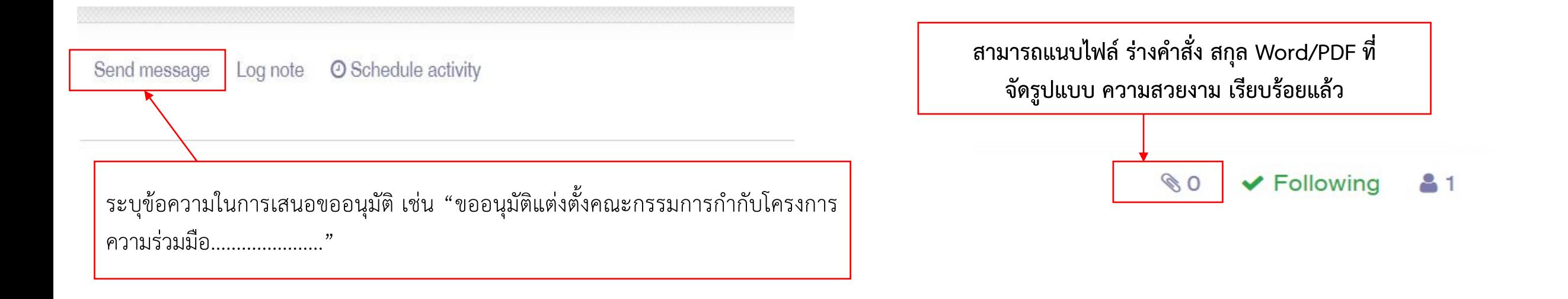

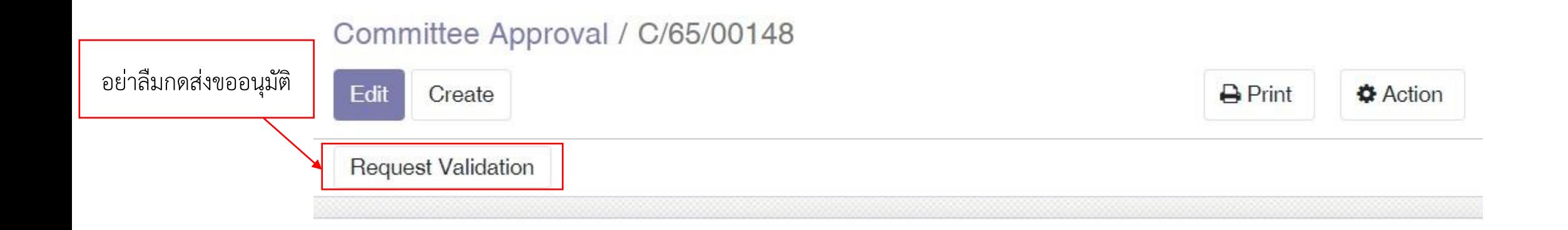